## How to check my 'CTC Breakup ':

## You can follow the below steps to check my 'CTC Breakup ' on Zing HR :

- 1. Log in to your Zing HR account.
- 2. On the home screen left-hand top side click on menu and select the 'My Compensation ' as shown below.

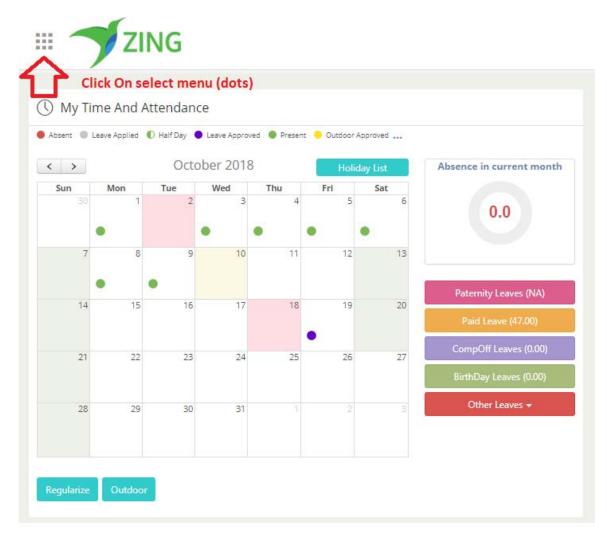

| 101       |     |          | S.              |    | đ       | R                         |                        |
|-----------|-----|----------|-----------------|----|---------|---------------------------|------------------------|
| Home      | In  | vestment | My<br>Compensat |    | PMS     | Reward and<br>Recognition | -                      |
| ZingLearn | ñ   | CI       |                 | •  | nsation |                           | e in current month     |
| •         |     |          | •               | •  |         |                           |                        |
| 7         | 8   | 9        | 10              | 11 | 12      | 13                        |                        |
| •         |     |          |                 |    |         |                           | Paternity Leaves (NA)  |
| 14        | 15  | 16       | 17              | 18 | 19      | 20                        | Paid Leave (47.00)     |
| 21        | 22  | 23       | 24              | 25 | 26      | 27                        | CompOff Leaves (0.00)  |
| 21        | .22 | 23       | 24              | 20 | 20      | 27                        | BirthDay Leaves (0.00) |
|           |     |          |                 |    | 2       |                           | Other Leaves 👻         |

3. New window will appear on that click on 'CTC Breakup'.

|                                                     |         |                         |                       |            |                   |                                  | This Year Last Year 🗎 Custo           |
|-----------------------------------------------------|---------|-------------------------|-----------------------|------------|-------------------|----------------------------------|---------------------------------------|
|                                                     |         |                         |                       |            |                   | CTC Breakup Form                 | · · · · · · · · · · · · · · · · · · · |
| alary Struc                                         | ture    |                         |                       |            |                   | Click on the Cl                  | C Breakup                             |
| 001 - Chris John                                    |         |                         |                       |            |                   |                                  |                                       |
| From Date                                           | To Date | Division                |                       | Department | Location          | Sub Location                     | Designation                           |
| 19/06/2017                                          | Present | Cnergyis Infotech India | Pvt Ltd.              | Staffing   | Mumbai            |                                  | Software Developer                    |
|                                                     |         |                         |                       |            |                   |                                  |                                       |
|                                                     | Heads   |                         | Daily                 | Monthly    |                   | Yearly                           |                                       |
| Basic Salary                                        | Heads   |                         | Daily<br>123          |            | 575               | Yearly<br>44100                  |                                       |
|                                                     | Heads   |                         |                       | 1          | 575               |                                  |                                       |
| Basic Salary<br>Medical<br>House Rent Allowan       |         |                         | 123                   | 1          |                   | 44100                            |                                       |
| Medical                                             | ce      |                         | 123<br>42             | 1          | 250               | 44100                            | Trends                                |
| Medical<br>House Rent Allowan                       | ce      |                         | 123<br>42<br>61       | 1          | 250               | 44100<br>15000<br>22056          | Trends                                |
| Medical<br>House Rent Allowan<br>Conveyance Allowar | ce      |                         | 123<br>42<br>61<br>53 | 1          | 250<br>338<br>500 | 44100<br>15000<br>22056<br>19200 | Trends                                |

4. You will get your CTC Breakup.